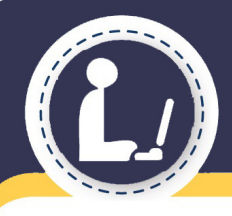

Tutor.com Learning Suite

## **Welcome to Tutor.com!**

Free, on-demand help from an expert tutor in over 40 subjects, including job search assistance

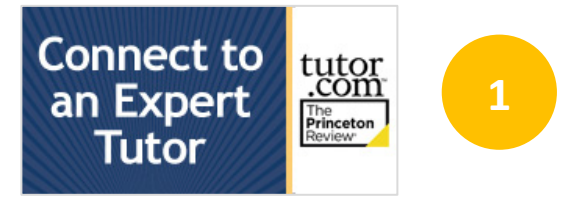

Visit your library's website. Click on the link to Tutor.com. Login with your library card number if requested. www.raylibrary.org

Create an account so that you can save your work. Accounts are FREE, anonymous and optional. You can connect with a tutor without one, but creating an account provides extra features.

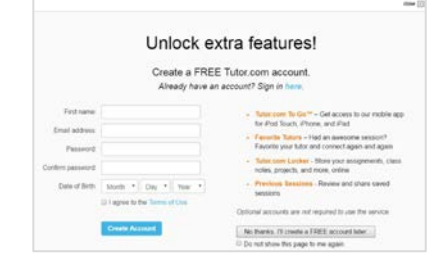

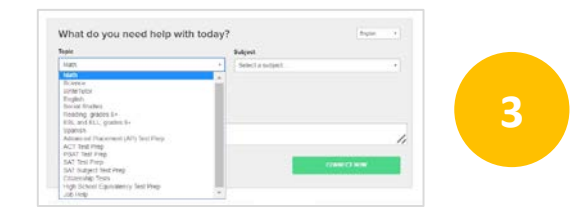

**4**

**2**

Getting help is easy! Just choose the topic and subject with which you need help, then select "Adult" from the grade level drop down menu. Enter a question and click "Connect."

Type to chat back and forth in the online classroom with your tutor. Your tutor can also help you use the interactive whiteboard to draw out a problem, create an outline and more.

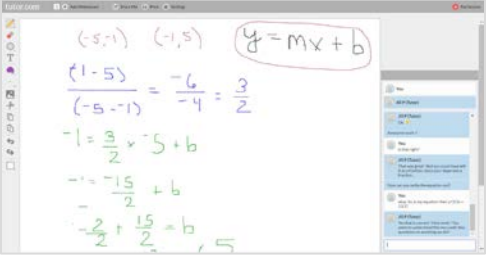

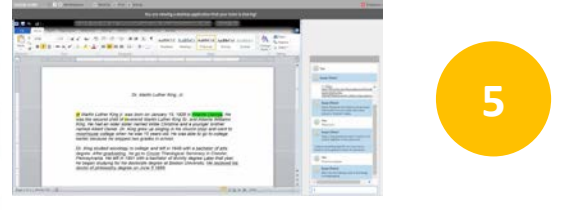

You can send a file over to a tutor in the classroom by clicking "Share File." The tutor will open the document on the whiteboard so that you can both view it together. Tutors are also able to open websites for shared viewing in the classroom.

## **Ray Township Public Library**

If you're not ready to connect with a tutor, you can use our self-study resources.

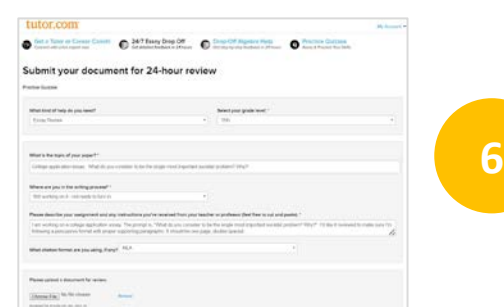

Our overnight review services allow you to get expert help from a tutor without having to connect for a real-time session. Drop off your résumé, writing assignment, or math question and get detailed feedback and explanations within 24 hours. You'll find the completed tutor review in My Sessions.

Use our practice quizzes to assess your level of knowledge and practice for upcoming tests in hundreds of different areas. Take the quiz, review your results and either retrieve helpful resources or connect with a tutor to discuss any missed questions.

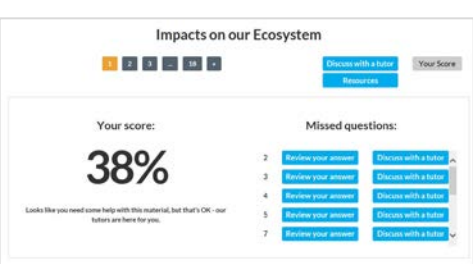

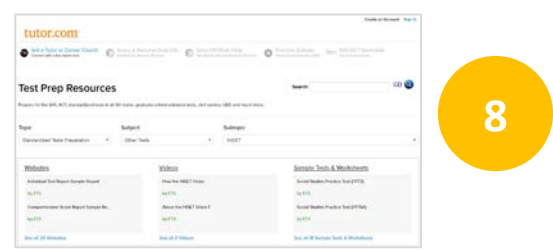

**9**

**7**

If you are looking for help when the tutors are unavailable, use the SkillsCenter Resource Library to find instructional videos, previous Tutor.com sessions, informational websites, practice tests, sample résumés and thousands of other online resources from educational experts.  $A \cup A$ ccount

When you'd like to review your work, retrieve a saved file, pick up your Drop Off Review results or reconnect with a favorite tutor, just click on the My Account link in the upper right corner of your Tutor.com page.

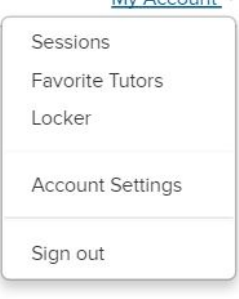

## **Ray Township Public Library**

Tutor.com is a service of The Princeton Review. The Princeton Review is not affiliated with Princeton University.

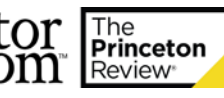